## **L'outil capture:**

Depuis windows 7, on dispose d'un outil appelé «outil capture».

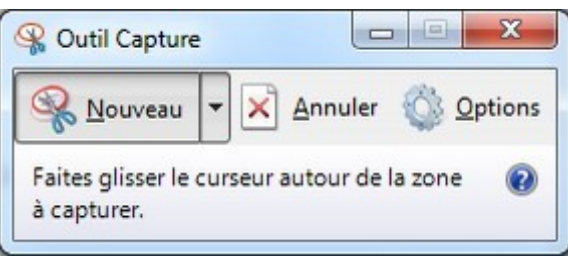

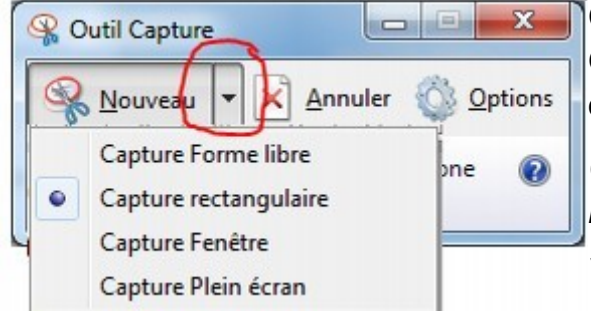

Cet outil permet de copier une zone de l'écran. On peut sélectionner la forme de la capture en ouvrant la liste (bouton entouré en rouge).

*Cet outil permet aussi de copier une fenêtre ou l'écran complet (comme avec les touches « Alt »+ « impr. écran » et « impr.écran »).*

Une fois la zone à copier sélectionnée, elle est enregistrée dans le presse papier (prête à être collée) mais elle s'ouvre aussi dans un éditeur rudimentaire.

*C'est à l'aide de cet éditeur que j'ai cerclé de rouge le bouton dans la seconde image.*

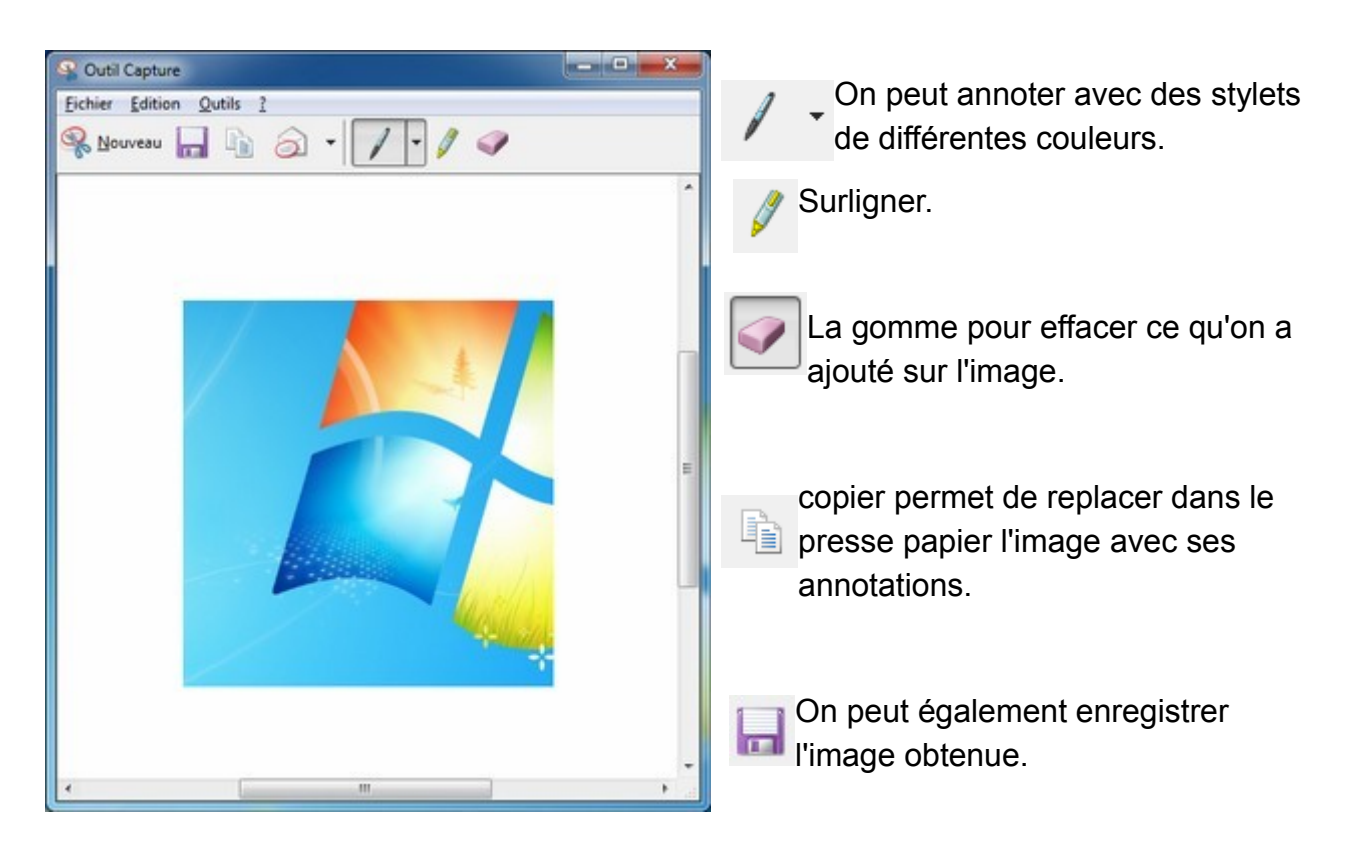

Toutes les images de ce document ont été créées avec cet outil.

Cet outil, qui permet de capturer ce qu'on voit à l'écran, s'avère utile également pour récupérer des portions de document pdf, un morceau d'un site web…